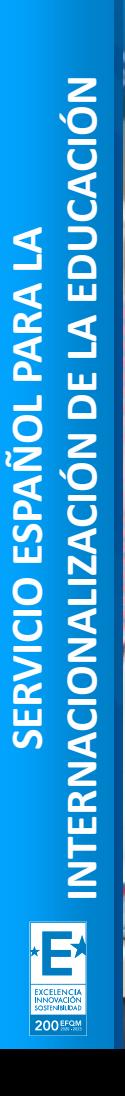

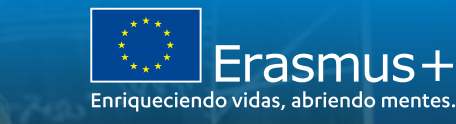

**SEDIE** 

**ACTORIAL DIACTÓNI DE LA EDITI** 

MINISTERIO<br>DE UNIVERSIDADES

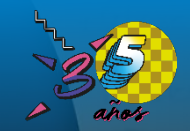

Formación online de Informes Finales KA101/KA104 **CONVOCATORIAS 2019 - 2020** Unidad Educación escolar y de personas adultas

## Madrid, 17 de noviembre de 2022

tion in terms of onemiosmosis

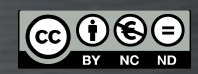

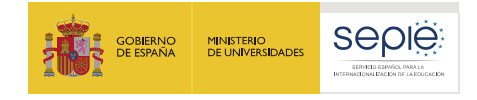

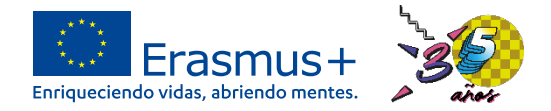

# **ÍNDICE**

- **1. Documentación de referencia.**
- **2. Formulario del informe final en MT+.**
- **3. Movilidades virtuales. Adenda al convenio.**
- **4. Movilidades declaradas por fuerza mayor (COVID).**
- **5. Otras cuestiones prácticas.**
- **6. Ejemplos prácticos.**
- **7. Resolución de dudas.**

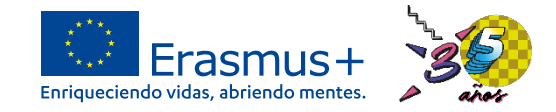

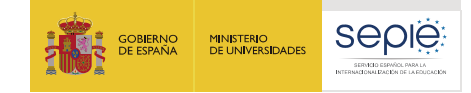

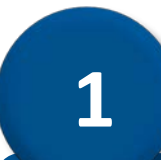

# **Documentación de referencia**

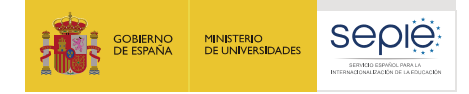

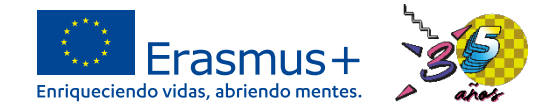

### **Manejo de Mobility Tool+ (MT+)**

#### • **Presentación:**

**[http://www.sepie.es/doc/comunicacion/jornadas/2020/5\\_8\\_octubre/7\\_vida\\_del\\_proyecto\\_a\\_traves\\_de\\_mt.pdf](http://www.sepie.es/doc/comunicacion/jornadas/2020/5_8_octubre/7_vida_del_proyecto_a_traves_de_mt.pdf)**

• **Vídeo:**

**<https://www.youtube.com/watch?v=yBZQssTpjvk&list=PLb0EiXtLMC4jhtyEDCARmCNvzN4n5HIcL&index=7>**

### **Instrucciones para la realización del informe final**

• **Convocatoria 2019:**

**[http://www.sepie.es/doc/educacion-escolar/instrucciones\\_presentacion\\_if\\_mt\\_2018\\_2019.pdf](http://www.sepie.es/doc/educacion-escolar/instrucciones_presentacion_if_mt_2018_2019.pdf)**

• **Convocatoria 2020:**

**[http://www.sepie.es/doc/convocatoria/2020/instrucciones\\_presentacion\\_informe\\_final.pdf](http://www.sepie.es/doc/convocatoria/2020/instrucciones_presentacion_informe_final.pdf)**

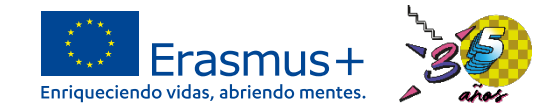

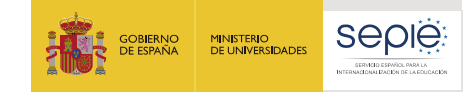

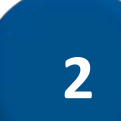

# **Formulario del informe final**

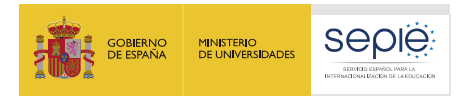

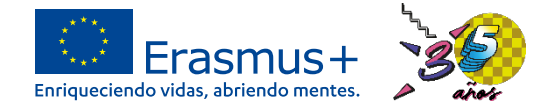

• Desde la pestaña "informes" se genera, edita y envía el informe final.

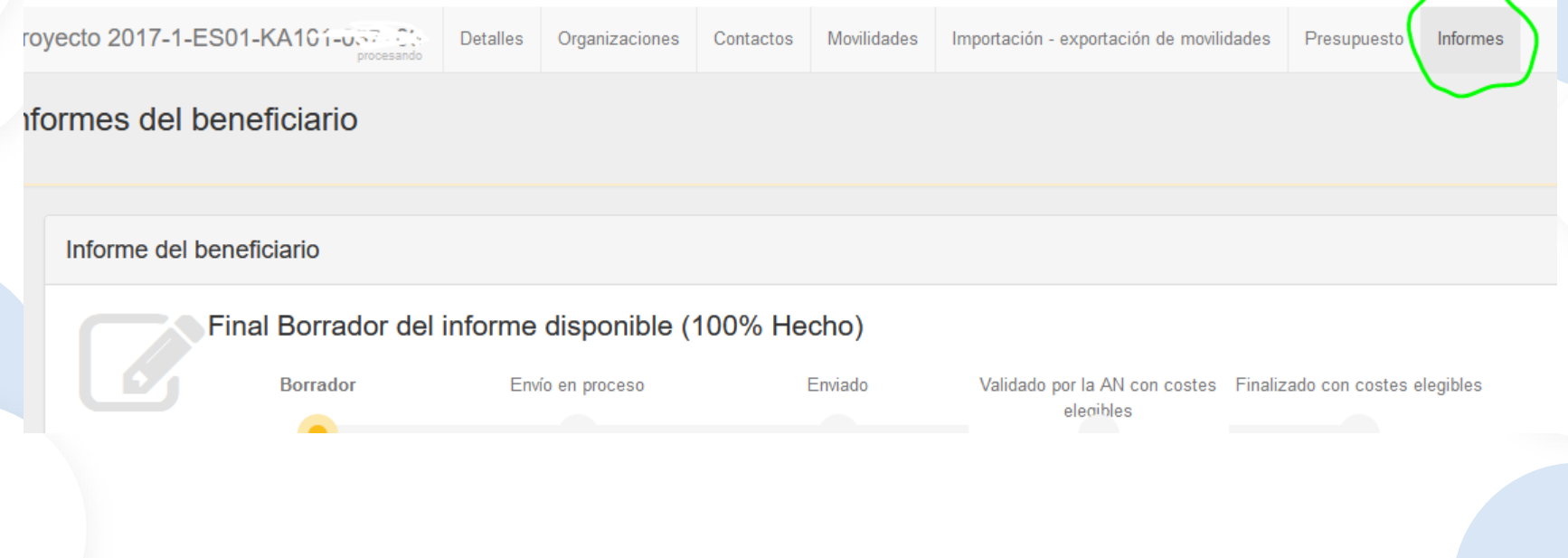

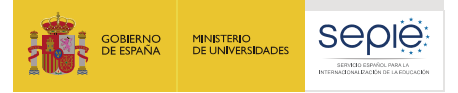

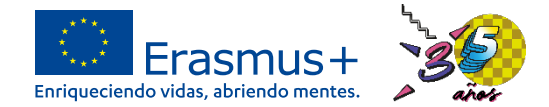

#### • Debe estar cumplimentado en castellano, salvo los resúmenes en inglés **RECHAZO IF**.

#### 2. Resumen del proyecto

Traducción al inglés: ¿Por qué ha solicitado este proyecto?

valor requerido

Traducción al inglés: ¿Qué ha querido conseguir llevando a cabo el proyecto?

Traducción al inglés: ¿Qué actividades ha llevado a cabo?

Traducción al inglés: ¿Cuáles han sido los resultados de su proyecto?

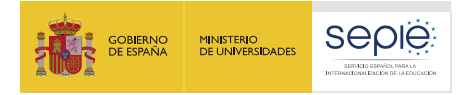

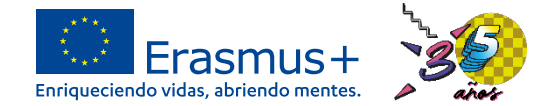

• Si hay diferencias entre las movilidades descritas en la solicitud de proyecto y las movilidades realizadas, hay que explicar y justificar los cambios en el apartado 6.1. **RECHAZO IF**

#### 6. Actividades

6.1. Descripción de las actividades

Si procede, describa y explique cualquier cambio que se haya producido entre las actividades planificadas en fase de propuesta y las que se han realizado finalmente.

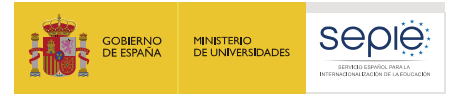

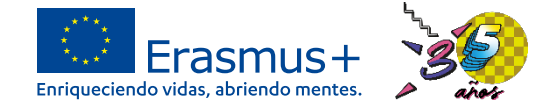

• Anexos. Al menos, la declaración responsable.

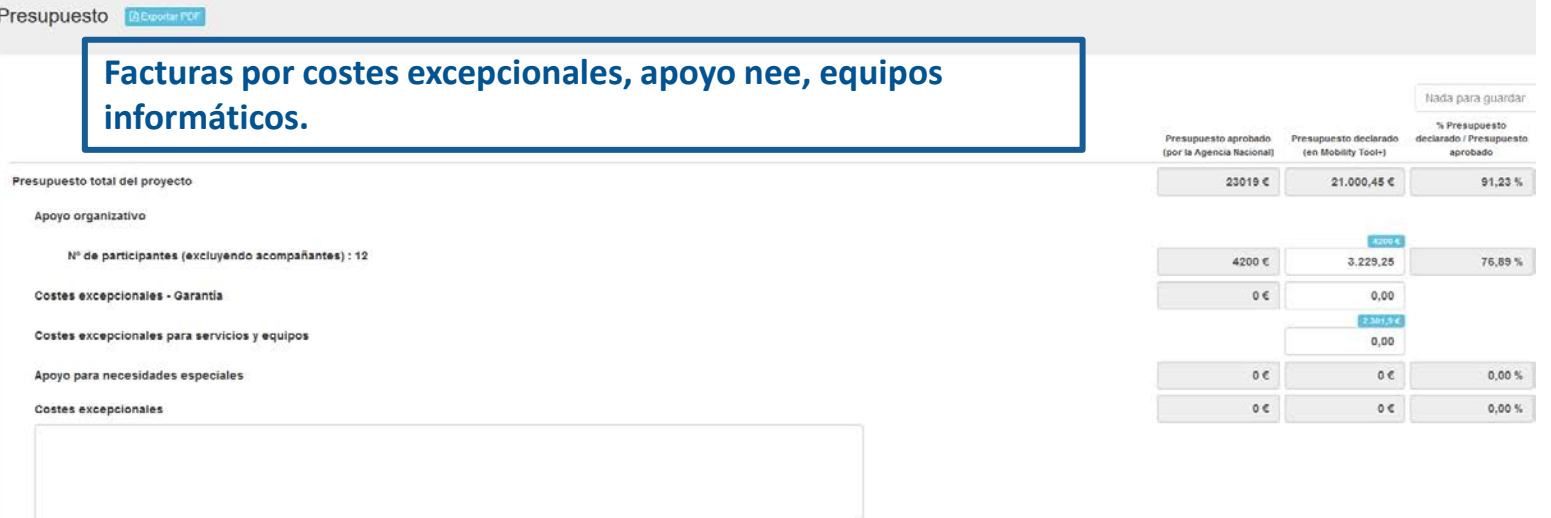

5000 caracteres restantes

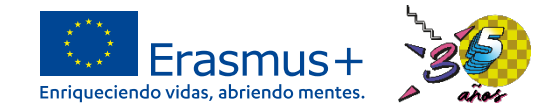

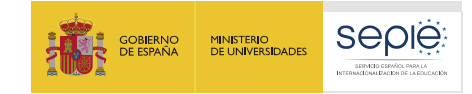

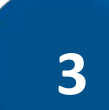

# **Movilidades virtuales. Adenda**

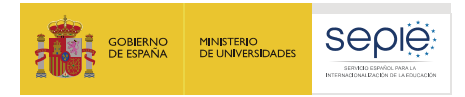

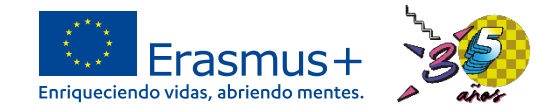

### **Movilidades virtuales y combinadas.**

- Por motivos de la pandemia, se pueden realizar movilidades virtuales y/o movilidades combinadas (periodo físico y periodo virtual).
- Es obligatorio firmar y registrar la adenda al convenio de subvención para realizar actividades virtuales o combinadas para proyectos de la convocatoria de 2019.
- La adenda se descarga y se registra a través del portal e-sepie, en el apartado "solicitudes e informes" -> **"solicitud de cambios" -> "organización de actividades virtuales"** (instrucciones, página 12).
- Las movilidades virtuales solo tienen asociada la partida de apoyo organizativo (350 €/participante).
	- La partida de apoyo individual de las movilidades combinadas se calcula usando el periodo físico y los días de viaje.

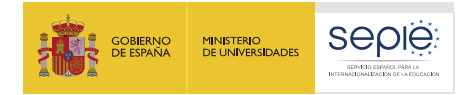

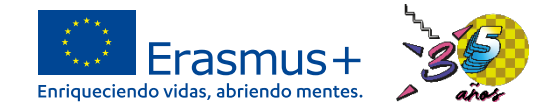

### **Movilidades virtuales y combinadas.**

- Si se realiza algún tipo de estas movilidades, se pueden imputar el 10% del total de la subvención concedida a la compra o alquiler de equipos o servicios informáticos.
- Los gastos en estos conceptos deben estar justificados mediante la presentación de las facturas cuando se entrega el informe final y se subvencionarán el 75% de los gastos de estas facturas.
- **Solo** se pueden usar y declarar estos gastos si se han realizado movilidades virtuales y/o combinadas. **RECHAZO IF**
- Los gastos en equipos o servicios informáticos se declaran en el apartado "Costes excepcionales para servicios y equipos" de la pestaña "presupuesto" de Mobility Tool+.

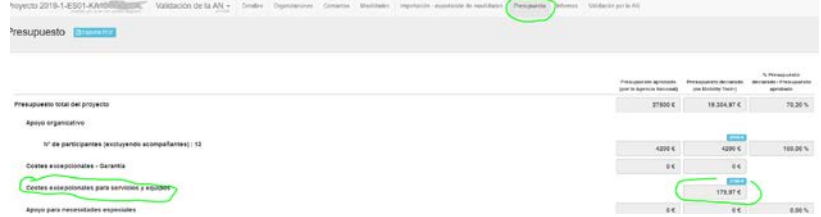

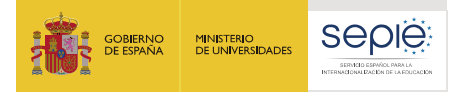

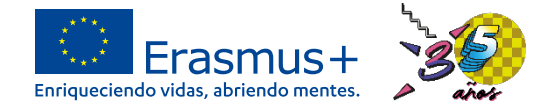

#### **Movilidades virtuales y combinadas.**

• Los gastos en equipos o servicios informáticos se declaran en el apartado "Costes excepcionales para servicios y equipos" de la pestaña "presupuesto" de Mobility Tool+. **RECHAZO IF**

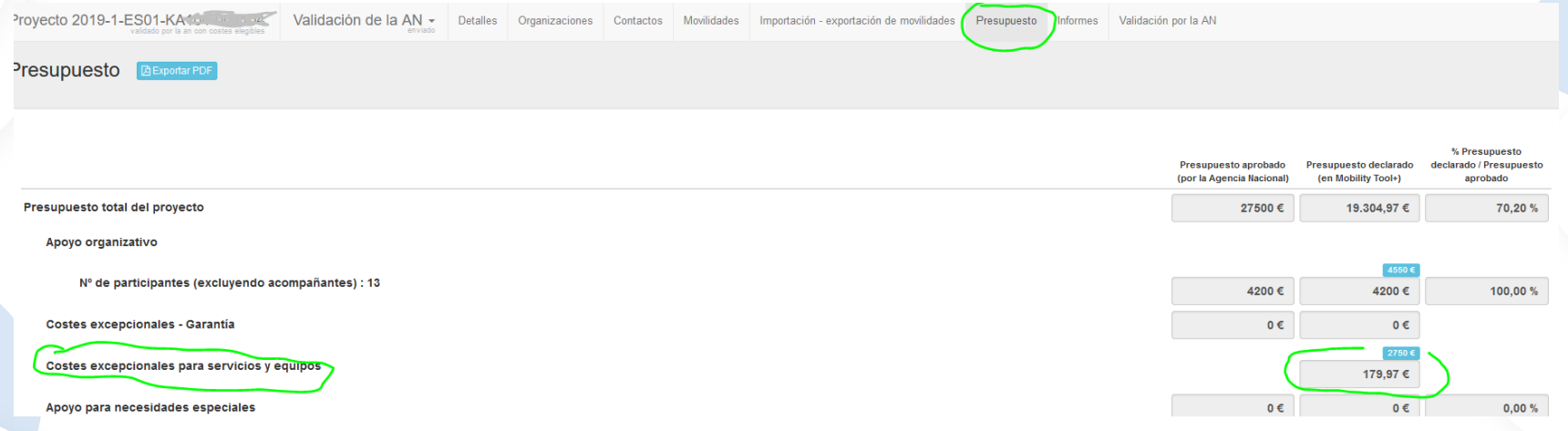

#### • Se deben adjuntar las facturas de estos gastos cuando se entregue el informe final. **RECHAZO IF**

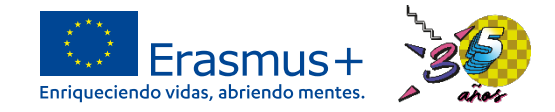

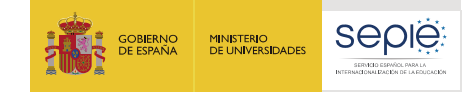

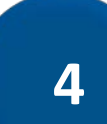

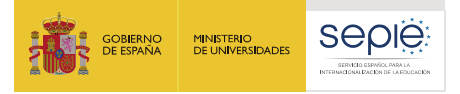

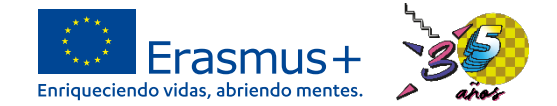

• Hay que marcar el tic de "fuerza mayor" dentro de la movilidad. En el cuadro de texto hay que explicar los motivos de fuerza mayor indicando el concepto y las cantidades que no se han podido recuperar. **RECHAZO IF**

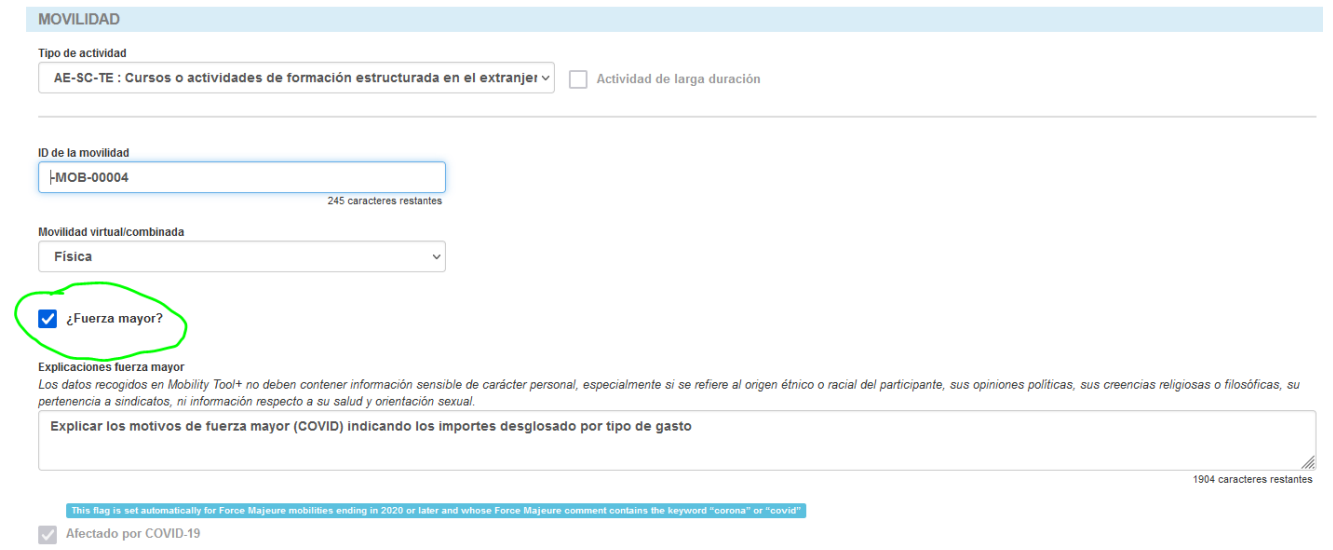

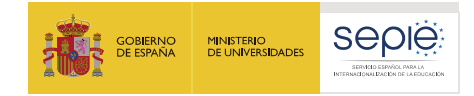

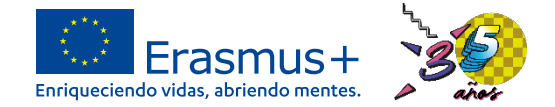

• Para no recibir el cuestionario del participante, hay que indicar la misma fecha de inicio y fin. En la casilla de "días de viaje" solo pueden indicar 0. **RECHAZO IF**

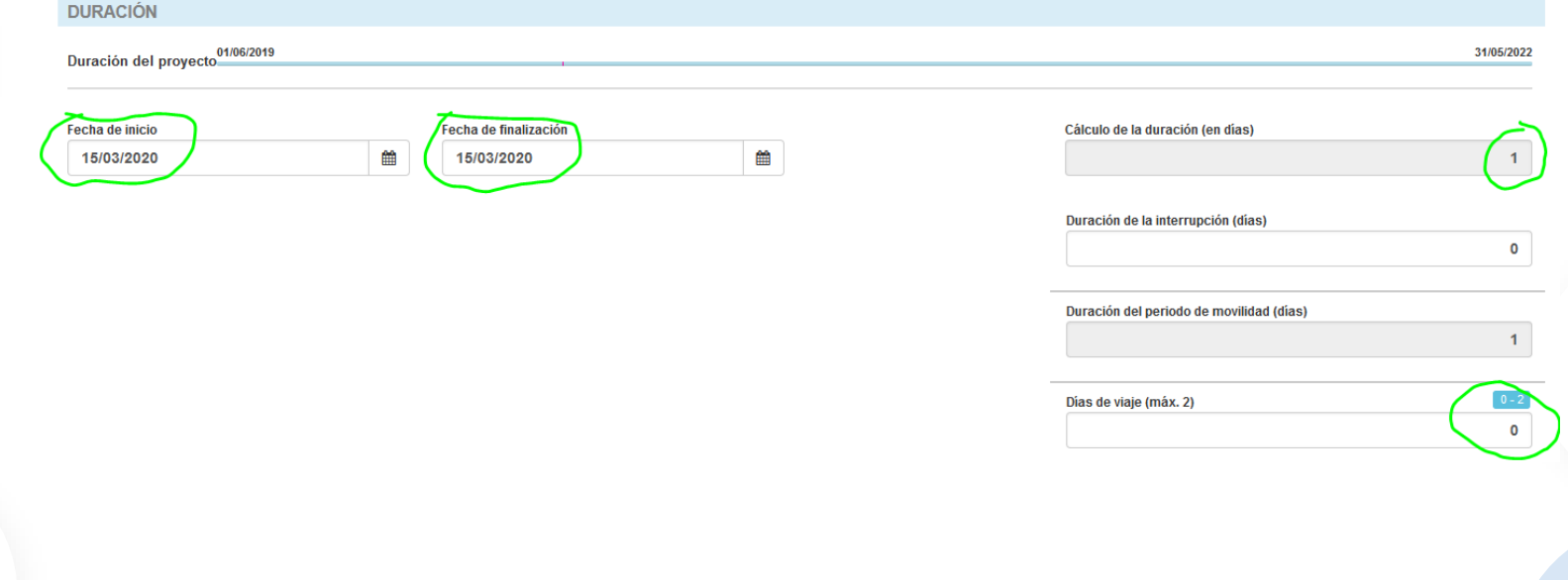

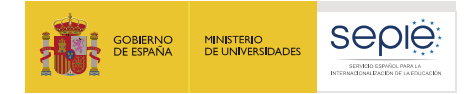

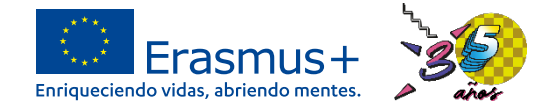

• Indicar en cada partida los gastos reales de la movilidad que no se han podido recuperar. **RECHAZO IF**

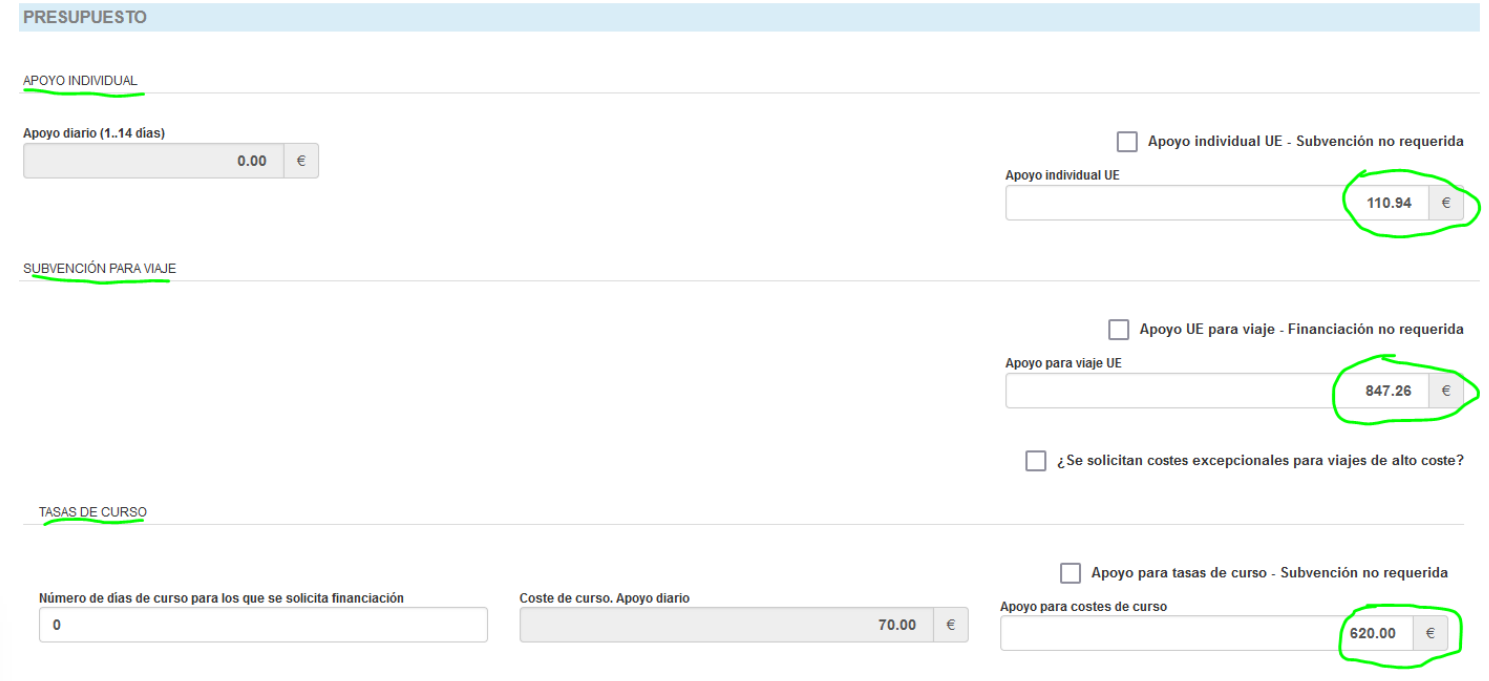

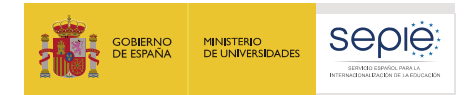

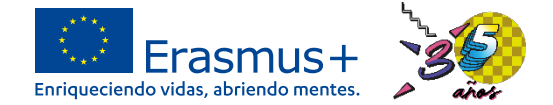

- NO utilizar la casilla de costes excepcionales de la pestaña "presupuesto" para indicar los gastos no recuperados de fuerza mayor. **RECHAZO IF**
- NO utilizar la casilla de costes para servicios y equipos de la pestaña "presupuesto" para indicar los gastos no recuperados de fuerza mayor. **RECHAZO IF**

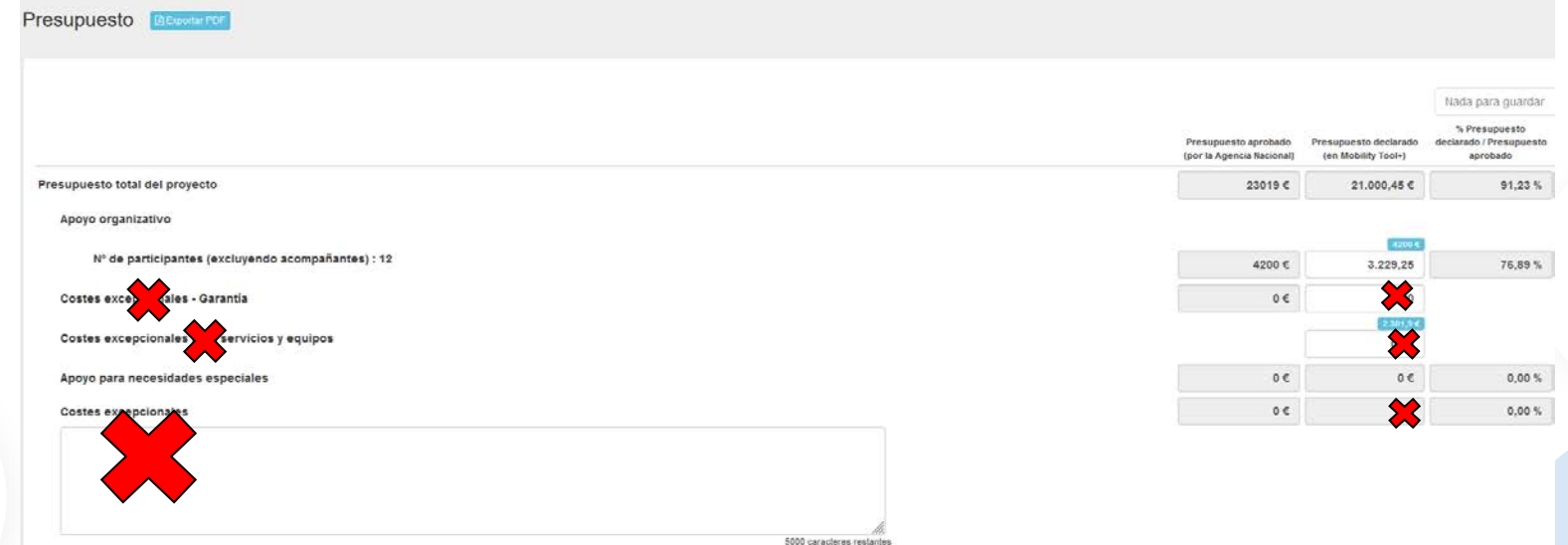

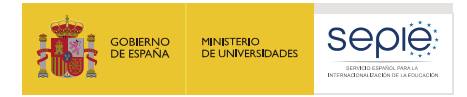

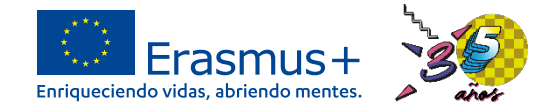

- Hay que adjuntar una declaración jurada firmada por el representante legal, indicando los gastos que no se han podido recuperar a fecha del envío del informe, especificando los conceptos. **RECHAZO IF**
- Los importes que aparezcan en la declaración jurada deben coincidir con las cantidades declaradas en las diferentes partidas (viaje, tasas de cursos y apoyo individual) en la pestaña "presupuesto" en MT+. **RECHAZO IF**
- Proyectos de la convocatoria de 2019: Consultar los apartados 3.4, 3.8 y 3.9 de las instrucciones.
	- Proyectos de la convocatoria de 2020: Consultar los apartados 3.3, 3.6 y 3.7 de las instrucciones.

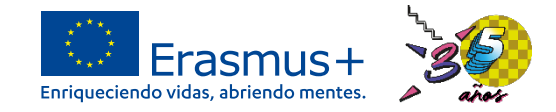

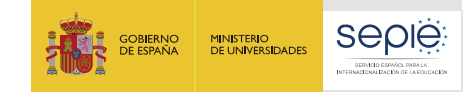

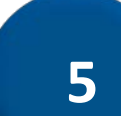

# **Otras cuestiones prácticas**

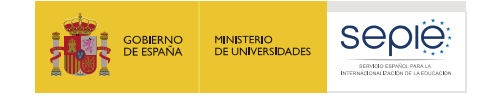

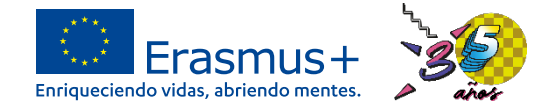

- No se puede entregar el informe final antes de la fecha de finalización del proyecto.**RECHAZO IF**
- El apoyo organizativo es una partida que se puede utilizar para cualquier gasto relacionado con el proyecto: difusión, compensar gastos de movilidades más caras, material, seguros, etc. Se aconseja su uso y que no aparezca a 0.
- Si la movilidad abarca el periodo de fin de semana o algún festivo no se debe indicar interrupción de la movilidad, el apoyo individual cubre los días festivos y/o fin de semana.

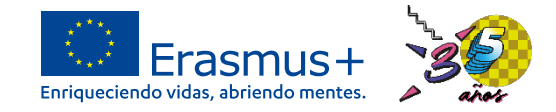

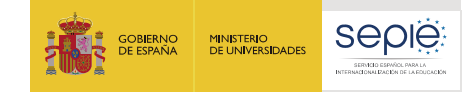

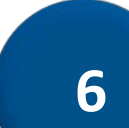

# **Ejemplos prácticos**

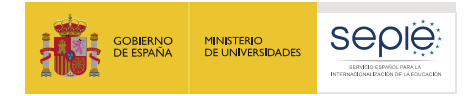

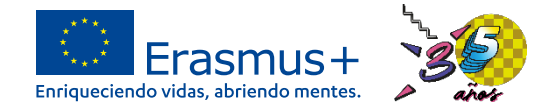

- Curso de formación en Austria de 5 días. El participante da positivo en COVID el día anterior al viaje, por lo que no hay tiempo de encontrar un sustituto y no se puede realizar la movilidad.
- Los siguientes gastos no se pudieron recuperar:
	- o Cancelación del hotel: de los 267 € de la reserva, el hotel penalizó con 58 € la cancelación.
	- o Cancelación del vuelo: 189 €
	- o Tasas de cursos: de los 350 € que costó el curso, la empresa no devolvió las tasas de matrícula, que ascendía a 83€.
	- o En total: 330 € no se pudieron recuperar.

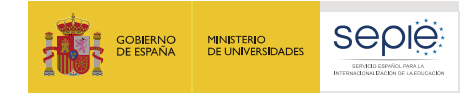

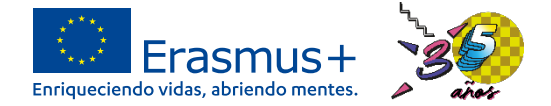

- Modelo de declaración jurada de gastos no recuperados por movilidades canceladas por fuerza mayor.
- OBSERVACIÓN: Si hubiera más de una movilidad cancelada, el desglose de gastos debería realizarse por cada movilidad.

#### DECLARACIÓN JURADA DE GASTOS DE MOVILIDADES CANCELADAS POR FUERZA MAYOR.

Yo, [nombre y apellidos del representante legal] con DNI [XXXXXXXX] actuando como Trepresentante legal del nombre de la institución], declaro responsablemente que las movilidades canceladas debido a la situación de alerta sanitaria provocada por la COVID 19, en el provecto [código de provecto] han incurrido en un gasto total de [cantidad total €] y que a la fecha de entrega del informe final estos gastos no se han podido recuperar.

A continuación, procedo a desglosar las cantidades y explicar cuáles han sido los conceptos de los gastos no reembolsados:

[Ejemplo: MOVILIDAD DEL CURSO "XXXXXXXXXX" A AUSTRIA:

- 58 € de la cancelación de la reserva del hotel.
- 189 € de la cancelación del vuelo.
- 83 € de la matrícula del curso de formación.

Firmado digitalmente por el representante legal del centro con firma jurídica.

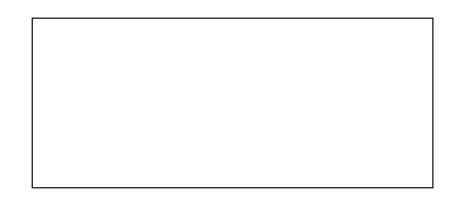

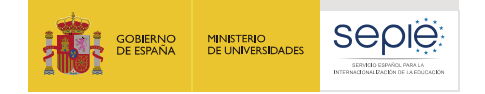

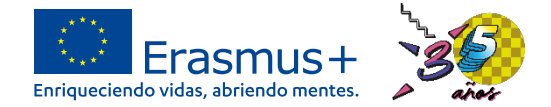

### **Movilidad virtual**

- Curso de formación en Italia de 5 días en el año 2020. Ante la situación de pandemia, la empresa de cursos ofrece a los participantes la posibilidad de realizar el curso de manera virtual. El centro se ha gastado 100 € en ampliar el ancho de banda.
- Solo para proyectos de la convocatoria de 2019: Firma de la adenda:

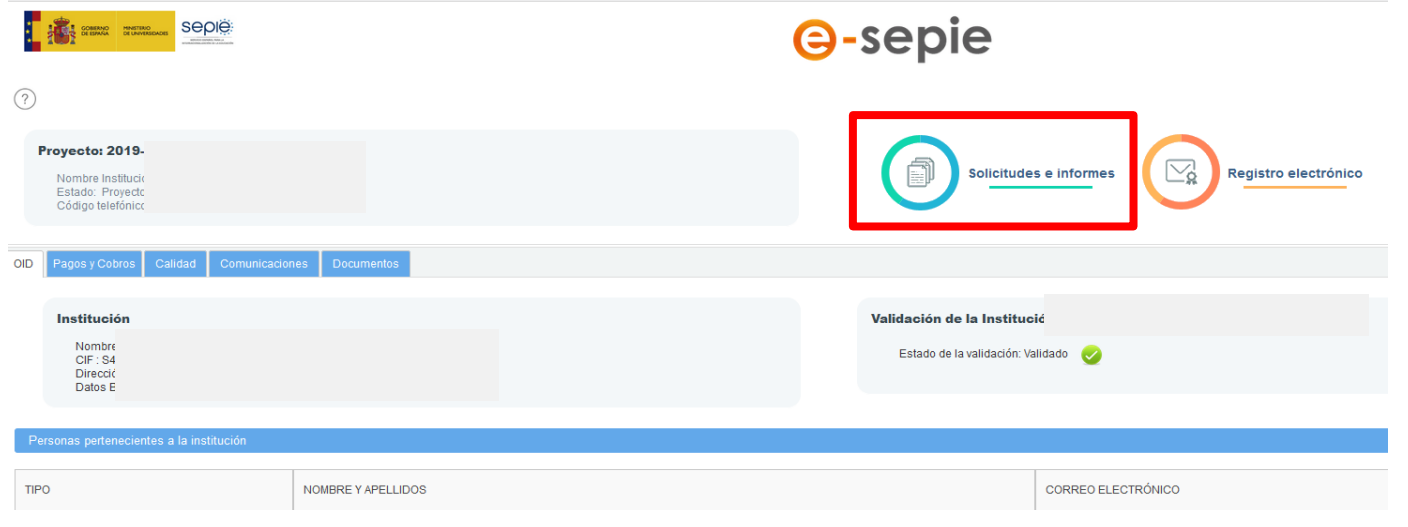

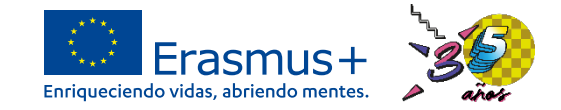

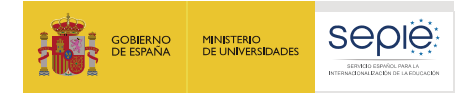

#### **Movilidad virtual – Adenda al convenio**

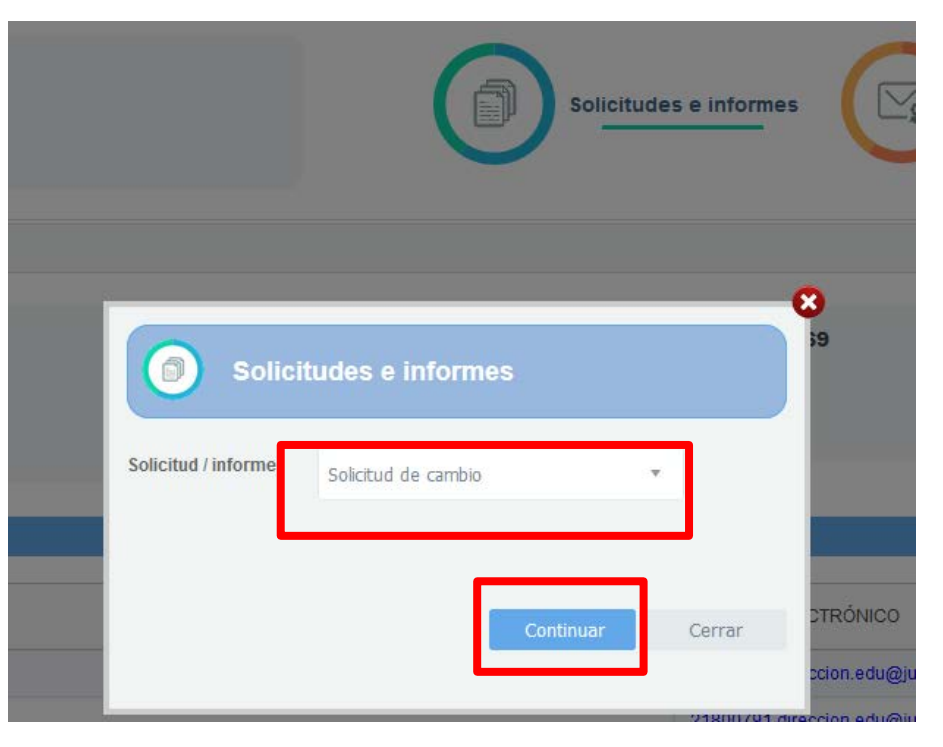

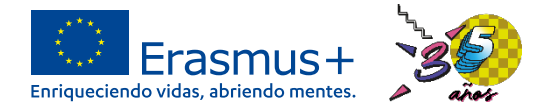

#### **Movilidad virtual – Adenda al convenio**

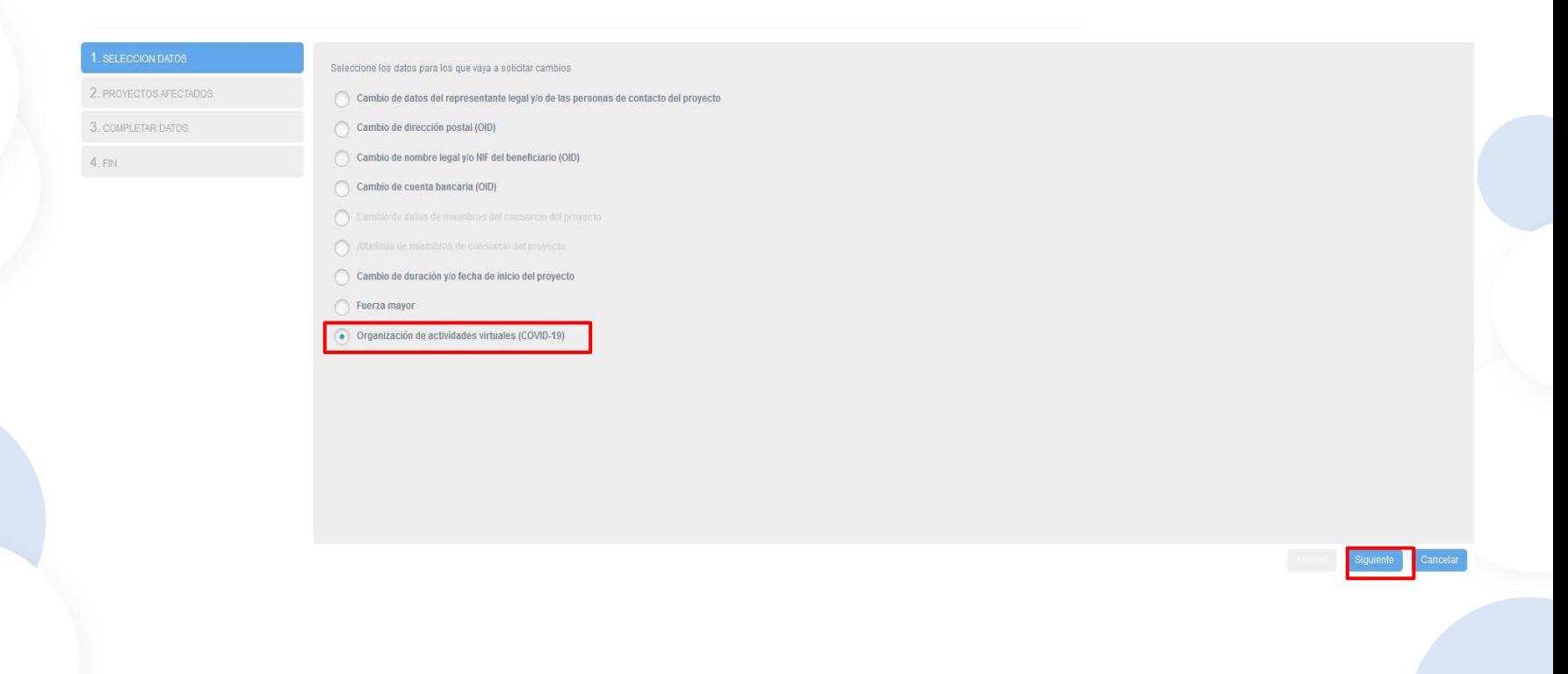

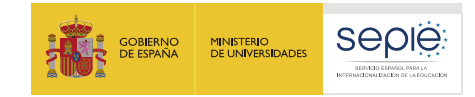

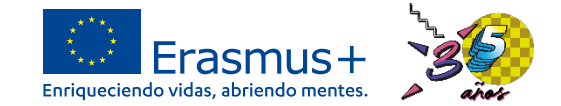

#### **Movilidad virtual – Adenda al convenio**

- Se descarga un documento pdf que tiene que ser firmado por el Representante Legal de la organización.
- Se registra en el apartado "registro electrónico" del portal e-sepie.

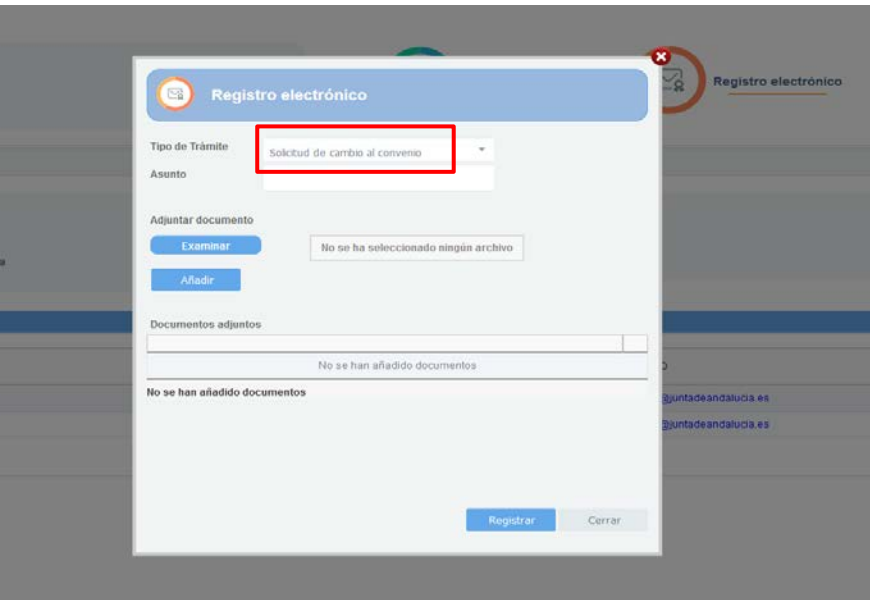

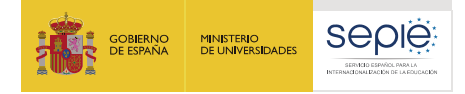

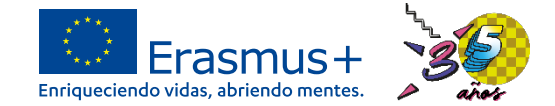

#### **Movilidad virtual - Ejemplo**

• Se declara la movilidad virtual en el desplegable y aparece el tic de fuerza mayor. Hay que justificar por qué se realiza la movilidad usando esta movilidad.

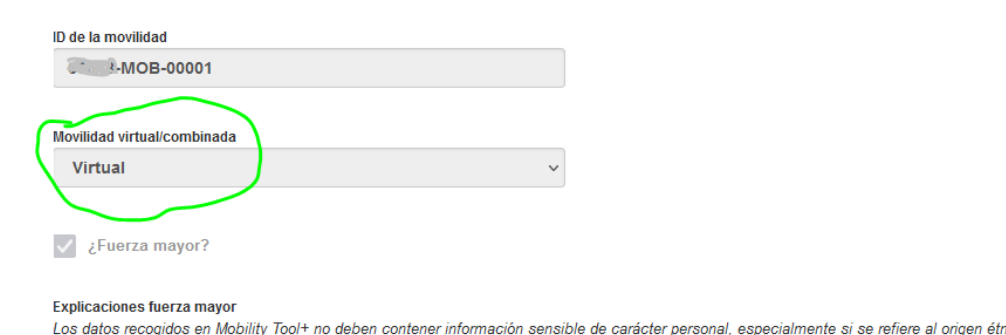

ico o racia pertenencia a sindicatos, ni información respecto a su salud y orientación sexual.

Covid

This flag is set automatically for Force Majeure mobilities ending in 2020 or later and whose Force Majeure comment contains the keyword "corona" or "cov

Afectado por COVID-19

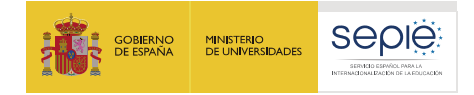

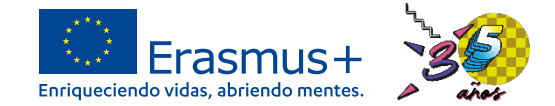

#### **Movilidad virtual - ejemplo**

• Se indica la duración del periodo virtual y en el periodo físico, la misma fecha de inicio y finalización.

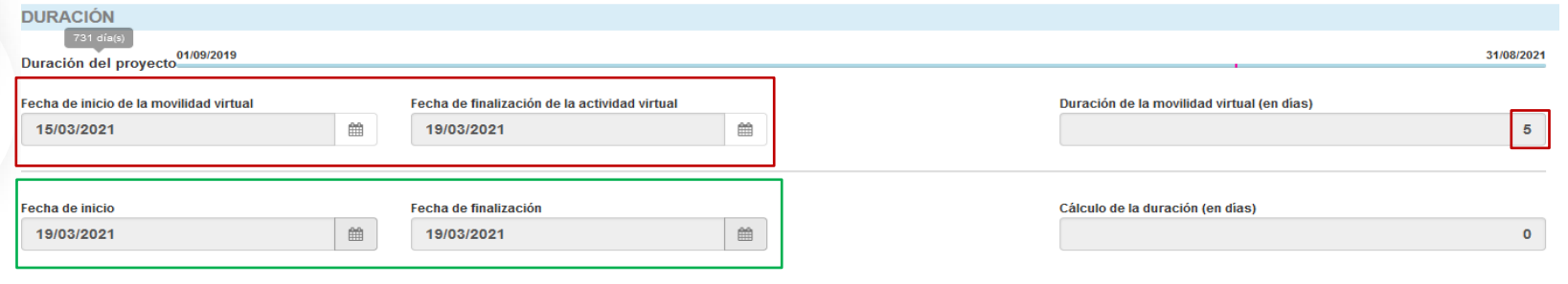

• El presupuesto asignado a las movilidades virtuales es 0 € en todas las partidas (incluidas tasas de curso) excepto en apoyo organizativo, que tienen asociados 350 €/participante.

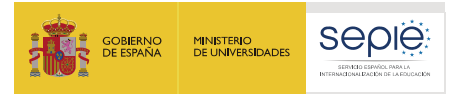

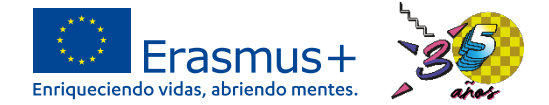

% Presupuesto

#### **Movilidad virtual - ejemplo**

- Se puede declarar hasta el 10% de la subvención total para gastos en compra o alquiler de servicios y equipos.
- Se deben presentar las facturas y se subvenciona el 75% del total de las facturas presentadas. El cálculo de esta cantidad lo realiza el beneficiario sobre el total de las facturas presentadas, MT+ no hace este cálculo.

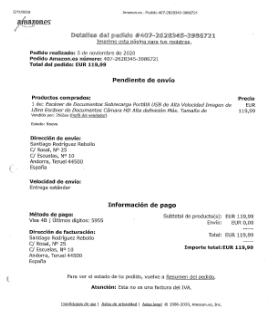

• El gasto se debe indicar en el apartado del presupuesto "Costes excepcionales para servicios y equipos". Si no se han declarado movilidades virtuales o combinadas, esta casilla debe ir a 0 €, porque, de lo contrario, se rechazará el informe final.

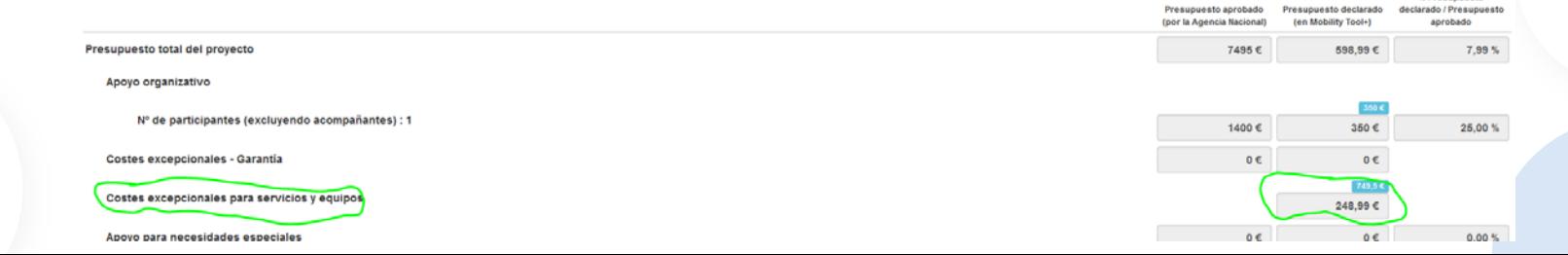

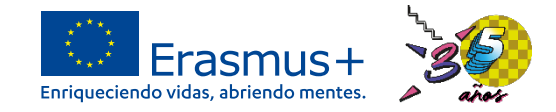

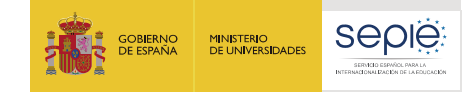

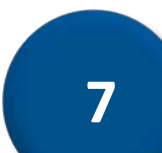

# **Resolución de dudas**

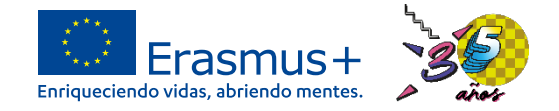

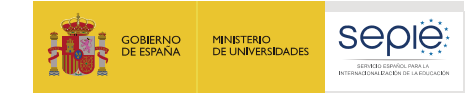

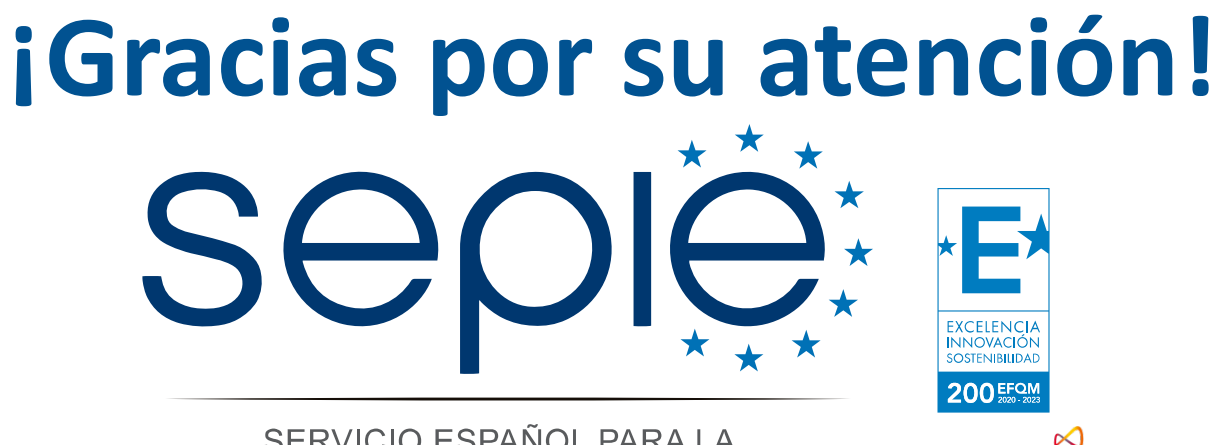

SERVICIO ESPAÑOL PARA LA INTERNACIONALIZACIÓN DE LA EDUCACIÓN

**[www.sepie.es](http://www.sepie.es/) [www.erasmusplus.gob.es](http://www.erasmusplus.gob.es/) [sepie@sepie.es](mailto:sepie@sepie.es) [ErasmusPlus](https://twitter.com/search?q=#ErasmusPlus) [#](https://twitter.com/search?q=#ErasmusPlus)**

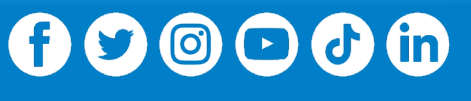

**Qualified by EFQM** 

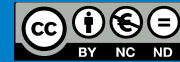